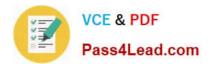

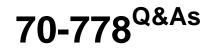

Analyzing and Visualizing Data with Microsoft Power BI

# Pass Microsoft 70-778 Exam with 100% Guarantee

Free Download Real Questions & Answers **PDF** and **VCE** file from:

https://www.pass4lead.com/70-778.html

100% Passing Guarantee 100% Money Back Assurance

Following Questions and Answers are all new published by Microsoft Official Exam Center

Instant Download After Purchase

100% Money Back Guarantee

- 😳 365 Days Free Update
- 800,000+ Satisfied Customers

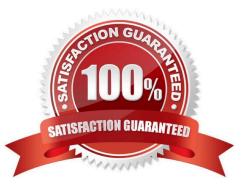

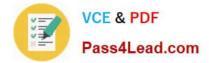

#### **QUESTION 1**

You have a query that retrieves data from a Microsoft Azure SQL database.

You discover that column named ErrorCode has several values starting with a space character, and a column named SubStatus contains several non-printable characters.

You need to remove all the leading whitespaces from ErrorCode and all the non-printable characters from SubStatus. All other data must be retained.

What should you do on each column? To answer, drag the appropriate tasks to the correct columns. Each task may be used once, more than once, or not at all. You may need to drag the split bar between panes or scroll to view content.

NOTE: Each correct selection is worth one point.

Hot Area:

#### **Answer Area**

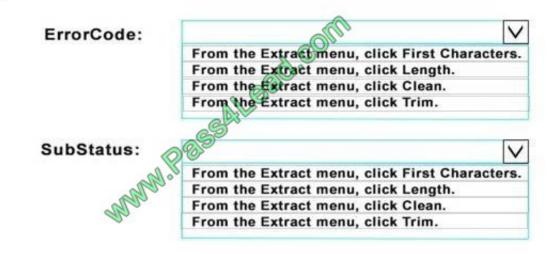

Correct Answer:

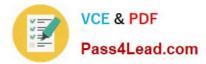

### Answer Area

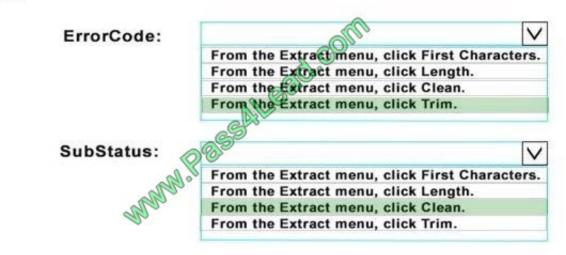

#### **QUESTION 2**

Note: This question is a part of a series of questions that present the same scenario. Each question in the series contains a unique solution that might meet the stated goals. Some question sets might have more than one correct solution,

while others might not have a correct solution.

After you answer a question in this section, you will NOT be able to return to it. As a result, these questions will not appear in the review screen.

You have a Power BI model that contains two tables named Sales and Date. Sales contains four columns named TotalCost, DueDate, ShipDate, and OrderDate. Date contains two columns named Date and Time.

The tables have the following relationships:

Sales [DueDate] and Date [Date]

Sales [ShipDate] and Date [Date]

- Sales [OrderDate] and Date [Date]
- The active relationship is on Sales [DueDate].

You need to create measures to count the number of orders by [ShipDate] and orders by [OrderDate]. You must meet the goal without loading any additional data.

Solution: You create measures that use the CALCULATE, COUNT, and FILTER DAX functions.

Does this meet the goal?

A. Yes

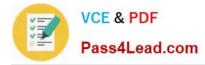

B. No

Correct Answer: A

References: https://msdn.microsoft.com/en-us/library/ee634966.aspx https://msdn.microsoft.com/en-us/library/ee634825.aspx https://msdn.microsoft.com/en-us/library/ee634791.aspx

### **QUESTION 3**

You plan to join a fact table named ActivityLog to a Date dimension named ActivityDate. The date value in ActivityLog is a datetime column named ActivityStart The date value in AdivityDate is a number column named DateID. DateID is in the YYYYMMDD format.

What should you do in the model before you create the relationship?

- A. Change the Data Type of ActivityStart to Date.
- B. Create a measure in ActivityLog that uses the format DAX function.
- C. Change the Data Type of DateID to Date.
- D. Create a calculated column in ActivityLog that uses the format DAX function.

Correct Answer: D

#### **QUESTION 4**

You have two tables named CustomerVisits and Date in a Power BI model.

You create a measure to calculate the number of customer visits. You use the measure in the report shown in the exhibit. (Click the Exhibit.)

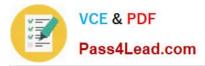

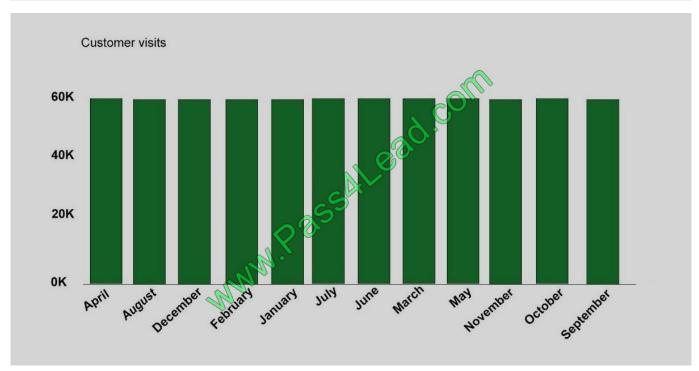

You discover that the total number of customer visits was 60,000, and that there were only 5,000 customer visits in August.

You need to fix the report to display the correct data for each month.

What should you do?

- A. Create a relationship between the CustomerVisits table and the Date table.
- B. Create a hierarchy in the Date table.
- C. Modify the n=measure to use the CALCULATE DAX function.
- D. Modify the measure to use the SUM DAX function.

Correct Answer: A

References: https://docs.microsoft.com/en-us/power-bi/desktop-create-and-manage-relationships https://docs.microsoft.com/en-us/power-bi/desktop-tutorial-create-measures

#### **QUESTION 5**

You plan to create a Power BI report. You have the schema model shown in the exhibit. (Click the Exhibit button.)

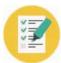

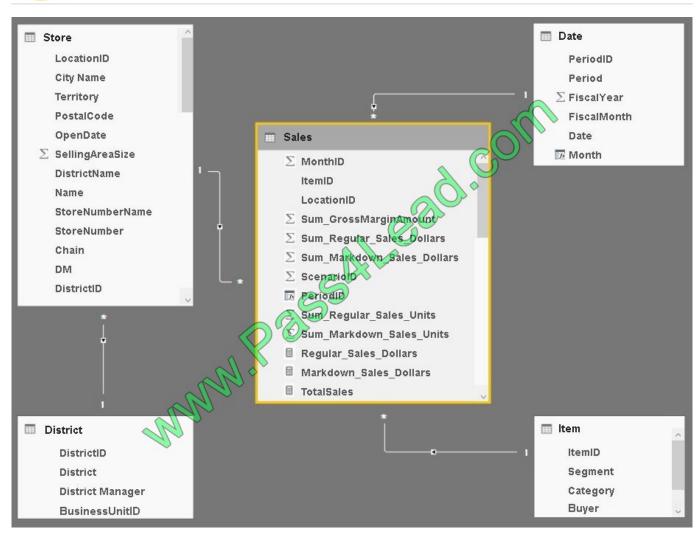

The model has the following relationships:

Store to District based on DistrictID

Sales to Store based on LocationID

Sales to Date based on PeriodID

Sales to Item based on ItemID

You configure row-level security (RLS) so that the district managers of the stores only see the sales from the stores they manage.

When the district managers view the Store by Items report, they see items for all the stores.

You need to ensure that the district managers can see items for the stores they manage only.

How should you configure the relationship from Sales to Item?

- A. Select Assume Referential Integrity.
- B. Change the Cardinality to One to Many (1:\*).
- C. Change the Cross filter direction to Both.

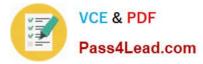

D. Change the Cardinality to One to one (1:1).

Correct Answer: C

References: https://powerbi.microsoft.com/en-us/guided-learning/powerbi-admin-rls/

70-778 VCE Dumps

70-778 Study Guide

70-778 Braindumps

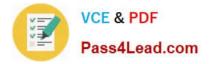

To Read the Whole Q&As, please purchase the Complete Version from Our website.

# Try our product !

100% Guaranteed Success
100% Money Back Guarantee
365 Days Free Update
Instant Download After Purchase
24x7 Customer Support
Average 99.9% Success Rate
More than 800,000 Satisfied Customers Worldwide
Multi-Platform capabilities - Windows, Mac, Android, iPhone, iPod, iPad, Kindle

We provide exam PDF and VCE of Cisco, Microsoft, IBM, CompTIA, Oracle and other IT Certifications. You can view Vendor list of All Certification Exams offered:

### https://www.pass4lead.com/allproducts

## **Need Help**

Please provide as much detail as possible so we can best assist you. To update a previously submitted ticket:

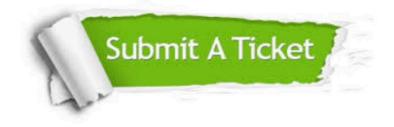

#### **One Year Free Update**

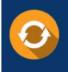

Free update is available within One Year after your purchase. After One Year, you will get 50% discounts for updating. And we are proud to boast a 24/7 efficient Customer Support system via Email.

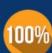

To ensure that you are spending on quality products, we provide 100% money back guarantee for 30 days

**Money Back Guarantee** 

from the date of purchase

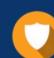

#### Security & Privacy

We respect customer privacy. We use McAfee's security service to provide you with utmost security for your personal information & peace of mind.

Any charges made through this site will appear as Global Simulators Limited. All trademarks are the property of their respective owners. Copyright © pass4lead, All Rights Reserved.